## **Création d'un cours Moodle** v1.1

Pour créer un nouveau cours, suivre les étapes ci-dessous, puis attendre sa validation par les responsables moodle (max. 48h) avant de pouvoir accéder au cours et produire son contenu.

1. Sur la page d'accueil, cliquer sur **Cliquez ici pour demander la création d'un cours**.

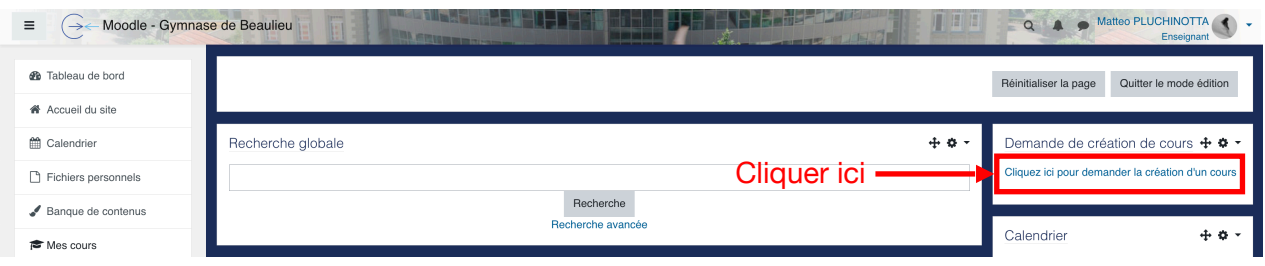

2. Compléter les champs de la page de création de cours, puis cliquer sur **Demander la création d'un cours**.

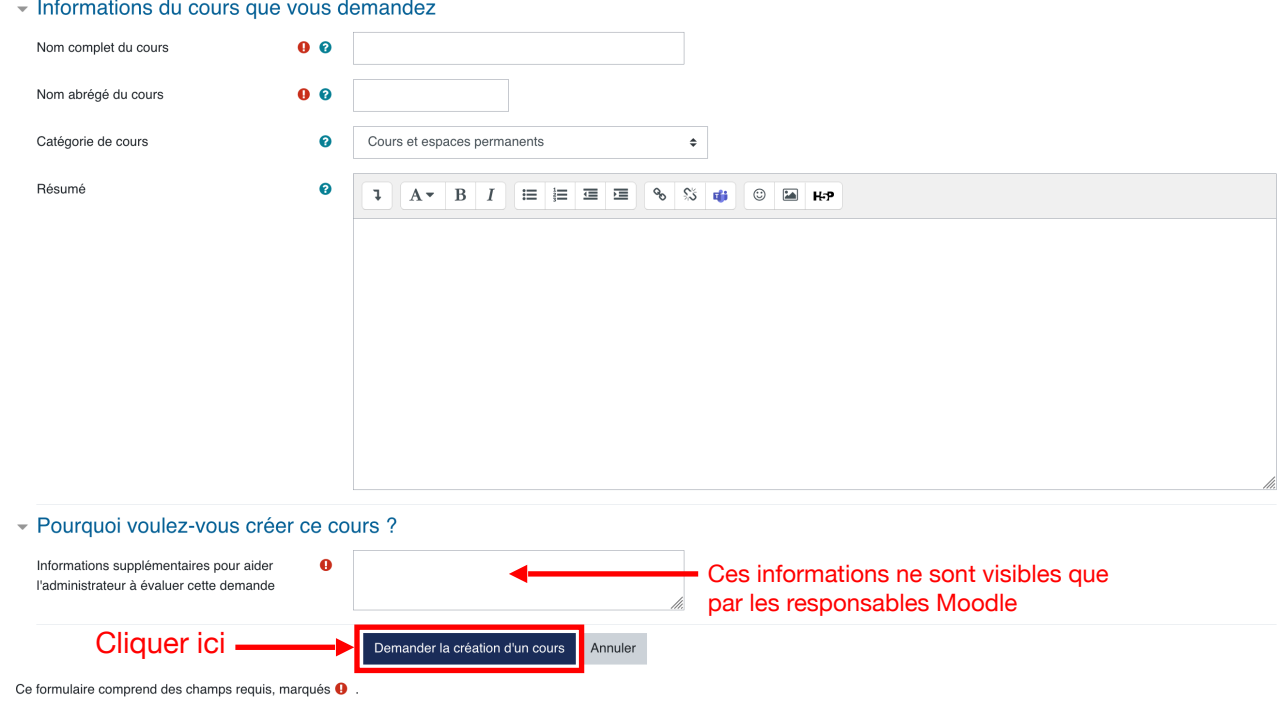

3. Attendre la validation par les responsables de la plateforme Moodle. Le cours est ensuite directement accessible et éditable par l'enseignant.e.